# **New D2L Student Login**

Students now use the following credentials to log into iLearn/D2L:

This is now your Student Identification Number. Username:

If you have an existing password, please continue to use Password: this password. If you cannot remember your existing password, please use the 'Forgot Password' link on the iLearn/D2L home page: https://ilearn.canadorecollege.ca/ If you are new to the College, please use your birth date as the password in the following format: DDMMYY

# **ECANADOR**

#### ogin

### Username:

#### Password:

#### **New Students**

Username is your student number: e.g. A00099999

Password is your birth date: DDMMYY

**Returning Students** Username is your

student number: e.g.<br>A00099999

Password: Please use your existing password

Login

Forgot Password?

## **Welcome**

Welcome to iLearn/Desire2Learn at Canadore College. This online course management system provides you with an effective communication tool and ongoing access to important course resources such as the course outline, the course schedule, assignments, course notes and grades. Please log into each of your courses at the beginning of the semester and on a regular basis to ensure that you have all of the information necessary to be successful in your studies. We trust you will enjoy your online experience.

For technical assistance, please contact ilearnsupport@canadorecollege.ca

Please click here for a System Check before you log in.

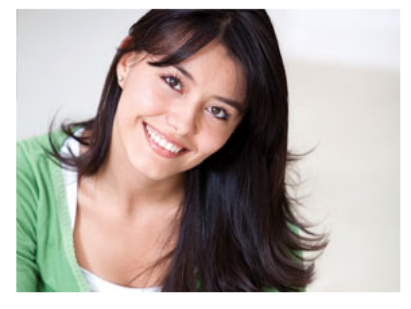

Desire2Learn Copyright © 2015 Desire2Learn Incorporated. All rights reserved.